## **Prikupljanje pretplatnika**

Dio modula [Newsletters.](https://wiki.micro-process.hr/doku.php?id=hr:oblak:newsletteri)

Postoje razni nedozvoljeni načini prikupljanja email adresa i dodavanja na svoju listu. Ovdje je opisan jedini dozvoljen način, a to je preko svoje web stranice uz takozvani 'double-optin'. To znači da svatko može upisati svoju email adresu na vašim web stranicama, ali će pretplatnik postati samo onaj koji je to naknadno potvrdio. Link za potvrdu dobio je na svoju email adresu. Na taj način, možemo biti sigurni da je osoba doista vlasnik upisane email adrese. Tako se ne može netko drugi prijaviti zloupotrebljavajući nečiji email.

Postupak je slijedeći:

- 1. Osoba upiše svoju email adresu
- 2. Sustav ju zapisuje u bazu pretplatnika. Osim emaila, zapisuje IP adresu, datum i vrijeme prijave, poseban ključ i status '0'.
- 3. Sustav šalje email poruku sa jedinstvenim linkom za potvrđivanje. Tekst poruke možete prilagoditi u opciji [Sustav > Email poruke](https://wiki.micro-process.hr/doku.php?id=hr:oblak:sifarnici-email).
- 4. Osoba otvori poruku i klikne na link za potvrđivanje.
- 5. Otvori se dijalog u kome može izabrati newslettere (teme) na koje se želi pretplatiti.
- 6. Sustav zapisuje podatke o izabranim newsletterima i mijenja status u '1'. Također se upisuje datum pristupa za svaki od izabranih newslettera.
- 7. Sustav šalje poruku o novom pretplatniku na email listu u koja je upisana u tvrtku.

Od tog trenutka sustav redovno šalje odgovarajuće poruke pretplatnicima.

## **Kako postaviti obrazac na web stranice?**

To treba učiniti vaš webmaster ili netko tko zna kako se to radi. Dovoljno je da uz odgovarajuće izmjene postavi slijedeći kod:

```
<form method="POST" action="https://oblak.micro-process.hr/crm/set_nl">
     <input name="pod" type="hidden"
value="a1030a963911b2141bded227d8fc81d9">
     <input name="email" placeholder="Upišite svoju e-mail adresu"
type="email" required="required">
     <input name="hvala" type="hidden"
value="https://www.moj-web.hr/hvala.html">
     <input type="submit" value="Prijava">
</form>
```
Upisuje se samo email adresa, ali je neophodno dodati i dva skrivena polja (hidden):

- 1. **pod** u value upišite ključ za svoju tvrtku koji ćete naći u podacima o tvrtki. Bez ispravnog ključa nema prijave novih pretplatnika.
- 2. **hvala** u value upišite URL na svoju web stranicu na kojoj zahvaljujete što je osoba postala vaš pretplatnik. Ovu stranicu trebate sami dizajnirati.

Last update: 21/08/2018 hr:oblak:newsletter:prikupljanje\_pretplatnika https://wiki.micro-process.hr/doku.php?id=hr:oblak:newsletter:prikupljanje\_pretplatnika 08:31

Gornji kod nije dizajniran i vaš webmaster to može učiniti tako da se idealno uklopi u vaše web stranice.

From: <https://wiki.micro-process.hr/> -

Permanent link: **[https://wiki.micro-process.hr/doku.php?id=hr:oblak:newsletter:prikupljanje\\_pretplatnika](https://wiki.micro-process.hr/doku.php?id=hr:oblak:newsletter:prikupljanje_pretplatnika)**

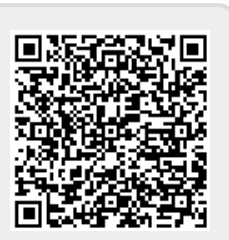

Last update: **21/08/2018 08:31**